# **Lyn-manual til dommerbord**

# **Før kampen**

Tryk på begge **MASTER RESET + MASTER RESET** knapper samtidig.

# **Vælg spilletid**

Tryk **E** og indtast spilletiden med taltastaturet (f.eks. 15 minutter=1 5 0 0 20 minutter=2 0 0 0) på taltastaturet nederst til højre. Tryk **ENTER** + **A** for at gemme.

# **Horn Auto/Manuel**

Som Standard står hornet til automatisk, lad være med at rette det. Du *kan* ændre det ved at trykke **H**, hvorefter det skifter mellem A (Automatisk) og M (Manuelt) i displayet oven over hornet.

# **Skift til kampvisning**

Tryk på **MENU** for at skifte til kampvisning (skifter automatisk, når tiden startes).

# **Kampen**

#### **Scoring**

Hjemmehold **Tryk på H** og **+** og **Resultat** Udehold **Tryk på G** og **+** og **Resultat**

# **Udvisning**

Udvisningen trykkes ind, når dommeren fløjter op, dog kan udvisningen trykkes ind med det samme, når tiden er stoppet, da den først starter, når tiden startes igen. Hjemmehold: Tryk på **C** Udehold: Tryk på **D** (Scoringsanlægget kan holde styr på op til 3 udvisninger)

# **Fjern forkert udvisning:**

Hjemmehold: Tryk **H** + **C** Udehold: Tryk **H** + **D**

# **2+2 min. udvisning**

Hjemmehold Tryk **C** + **A** Udehold Tryk **D** + **A** Nu viser displayet de udvisninger holdet har fået over knapperne "D", "F" og "H" Tryk på knappen under den udvisning, der skal lægges 2 min til Tryk "A"

# **I pausen**

Nulstilling af tid og skift til 2. halvleg Tryk på **RESET**

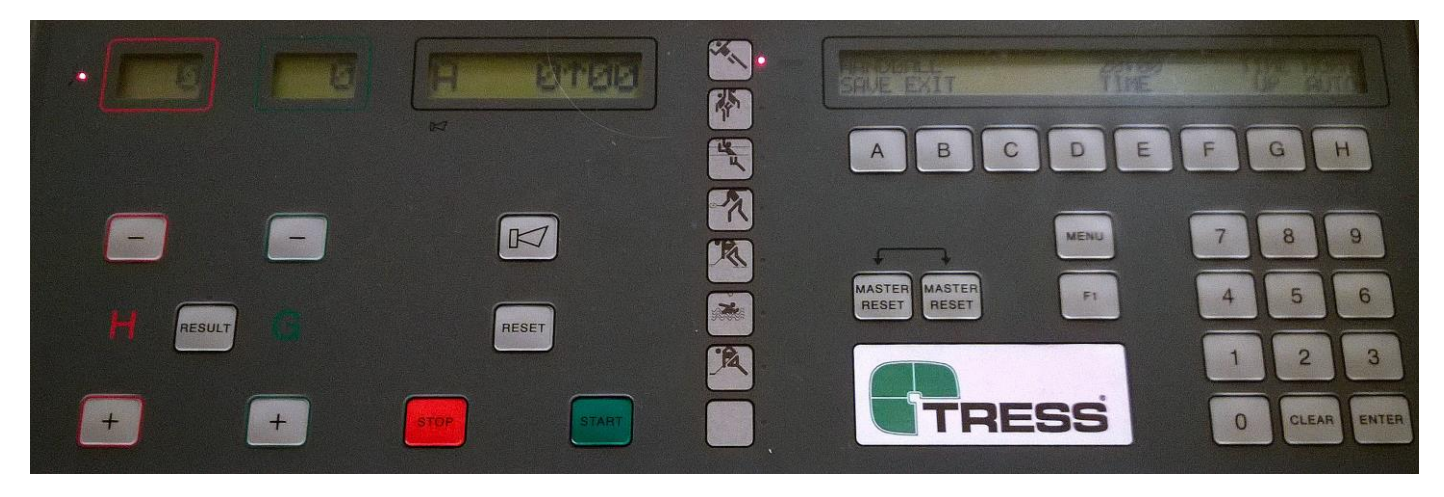